# TARTU ÜLIKOOL MATEMAATIKA-INFORMAATIKATEADUSKOND Arvutiteaduse instituut

# **Vassili Tsvetkov Funktsioonide uurimise harjutamise programm Bakalaureusetöö**

**Juhendaja: dotsent Rein Prank**

Autor: ..................................................."......" detsember 2002

Juhendaja: ............................................"......" detsember 2002

Tartu 2002

## Sisukord

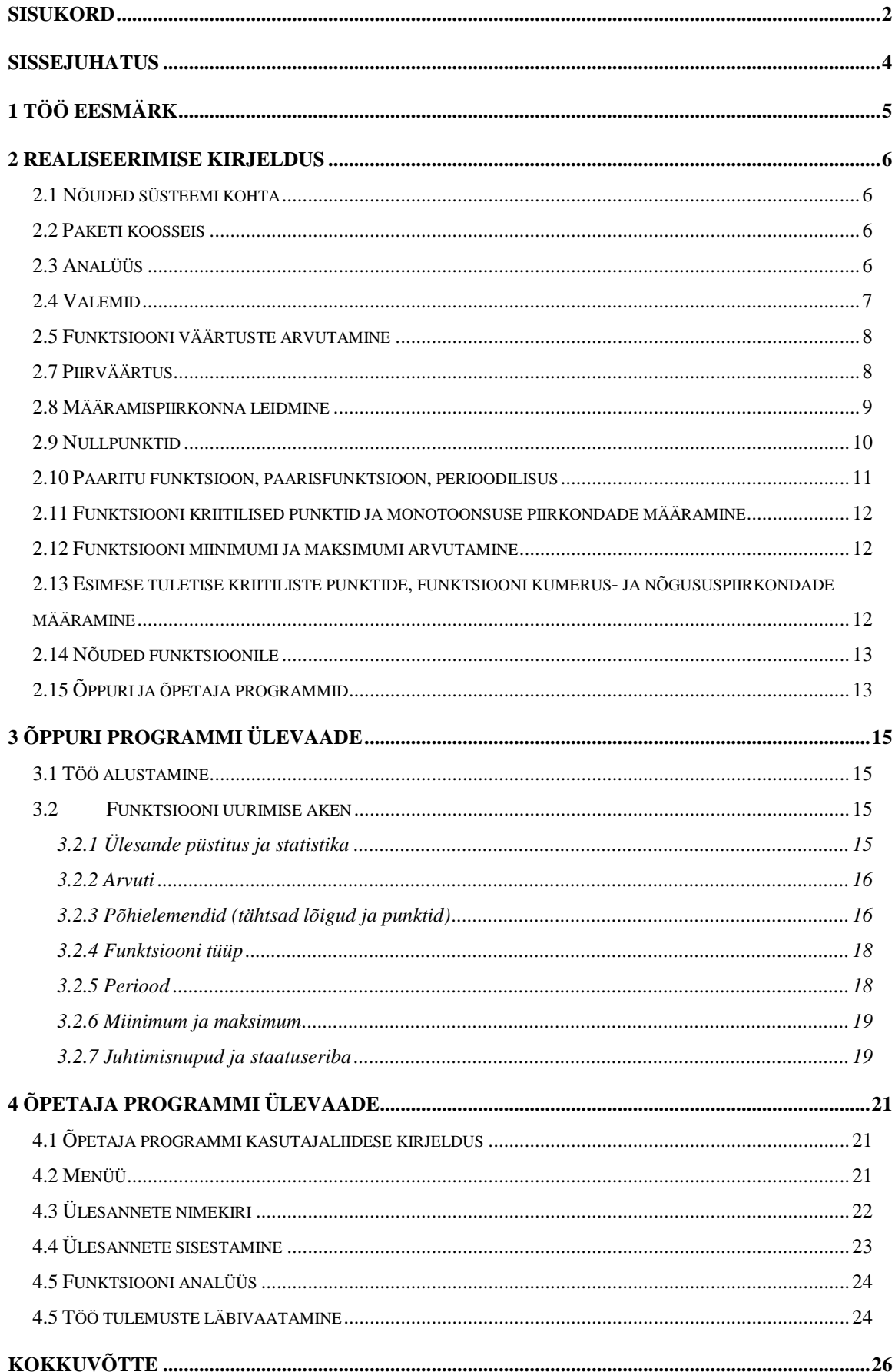

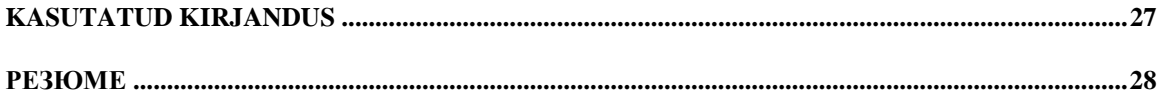

### **Sissejuhatus**

Funktsioonide uurimiseks on välja töötatud mitmeid vahendeid. Need on suured matemaatikapaketid "Waterloo Maple" ja "MathCad", koolitusprogrammid "Function", "Graafik". Programm "Function" lubab õpilastel tutvuda funktsioonide graafikutega. "Graafik" [1] võimaldab teha harjutusi, kus tuleb graafiku järgi ära arvata funktsiooni tüüp ja parameetrid või avaldise kujul ette antud funktsiooni järgi öelda, milliseid punkte graafik läbib. Kahel viimasel programmil on üks üldine omadus – need varjavad arvutusi, mille abil luuakse graafik. Seega õppur kaotab võimaluse detailselt uurida funktsiooni käitumist. Teiseks on see, et olemasolevatel programmidel funktsioonide hulk on piiratud ("Graafik") või puuduvad harjutamisvõimalused ("Function").

Bakalaureusetöö tulemuseks on 2 programmi: õpetaja programm ülesannete koostamiseks ja õppuriprogramm harjutamiseks, ning käesolev dokument. Dokument koosneb 4 peatükist, nendeks on:

- *- Töö eesmärk*, kus kirjeldatakse kogu töö eesmärki ning üldiseid nõudeid programmile.
- *- Realiseerimise kirjeldus*, kus lühidalt kirjeldatakse programmis rakendatud algoritme, riistvaralisi nõudeid.
- *- Õppuri programmi ülevaade*, kus kirjeldatakse õppuri programmis sooritatavaid tegevusi funktsiooni uurimise igal etapil.
- *- Õpetaja programmi ülevaade*, kus kirjeldatakse harjutuste koostamist ja tulemuste läbivaatamist programmi poolt salvestatud tulemuste faili põhjal.

## **1 Töö eesmärk**

Bakalaureusetöö eesmärgiks on kirjutada programm, mis fikseeritud argumendi muutumispiirkonnas lubaks suvaliste avaldiste jaoks teha järgmiseid tegevusi

- õpilase programmis:
	- harjutada funktsiooni analüüsimist
	- läbi proovida kõik analüüsi etapid (välja arvatud asümptootide leidmine)
- õpetaja programmis:
	- koostada ülesannete kogu harjutuste ja kontrolltööde läbiviimiseks,
	- vaadata õpilaste tulemusi

ja täidaks nelja põhilist nõudmist:

- suur hulk avaldisi uurimiseks,
- kontrolltööde läbiviimise võimalus,
- eestikeelne kasutajaliides,
- süsteem põhineb Eestis kasutavatel õpikutel.

Programm on ette nähtud kasutamiseks gümnaasiumis (11-12. klassid) [2, 3] ja ülikoolis (elementaarmatemaatika, matemaatiline analüüs) [4].

## **2 Realiseerimise kirjeldus**

#### **2.1 Nõuded süsteemi kohta**

Projekt oli koostatud programmeerimiskeskkonda "Borland Delphi 5 Trial Edition" kasutades. Minimaalnõuded riistvarale ja tarkvarale:

- Microsoft Win9X/NT operatsioonisüsteem
- Protsessori taktsagedus 166 MHz või parem
- Kõvaketta vaba ruum 2 Mb
- $\bullet$  Mälu 8 Mb
- Kuvari resolutsioon 1024x768

Soovitatakse kasutada:

- Microsoft Win9X/NT operatsioonisüsteem
- Protsessori taktsagedus 300 MHz või parem
- Kõvaketta vaba ruum 2 Mb
- $\bullet$  Mälu 16 Mb
- Kuvari resolutsioon 1280x1024

#### **2.2 Paketi koosseis**

Minu poolt valmis saanud projekt koosneb kolmest osast. Nendeks on

- 1.*Analüsaatori tuum*, mis töötleb avaldise ja teostab analüüs.
- 2.*Õpetaja programm Opetaja.exe* ülesannete kogude koostamiseks ja tulemustefailide vaatamiseks.
- 3.*Õpilase programm Oppur.exe* ülesannete kogude lahendamiseks.

Jooksev tuuma versioon on 1.2. Seega projekti täisnimetus on "*Funktsioonide uurimise harjutamise programm FunctionExplorer-1.2*"

#### **2.3 Analüüs**

Õpetaja programm lubab argumendi muutumispiirkonnas valida lõpliku lõigu, mille otspunktid on 0,05 kordsed. Valitud argumendi *x* muutumispiirkonnas analüsaator arvutab funktsiooni f lõpliku hulga väärtusi ning salvestab need mällu. Edasi moodul teostab funktsiooni uurimist salvestatud väärtuste põhjal. Analüüsi ülesanded on[4]:

- 1. Määramispiirkonna leidmine
- 2. Nullpunktide leidmine
- 3. Kas funktsioon on paaris või paaritu, perioodilisuse analüüs
- 4. Kriitilised punktid ja monotoonsuse piirkondade määramine
- 5. Funktsiooni miinimumi ja maksimumi arvutamine
- 6. Esimese tuletise kriitiliste punktide, funktsiooni kumerus- ja nõgususpiirkondade määramine

Ülesanded kontrollitakse etteantud järjekorras.

## **2.4 Valemid**

Analüsaatori sisendiks on piirkonna otspunktid ja reaalarvuline funktsioon muutujast *x.* Funktsioon on esitatud tekstireana. Süntaks on sarnane Pascal-avaldise

süntaksiga. Näiteks,  $\sin^3(\frac{10}{x} - \frac{2}{x})$  saab esitada reana  $\sin(10/x - 2/x)$ <sup>2</sup>. Vt. [5]

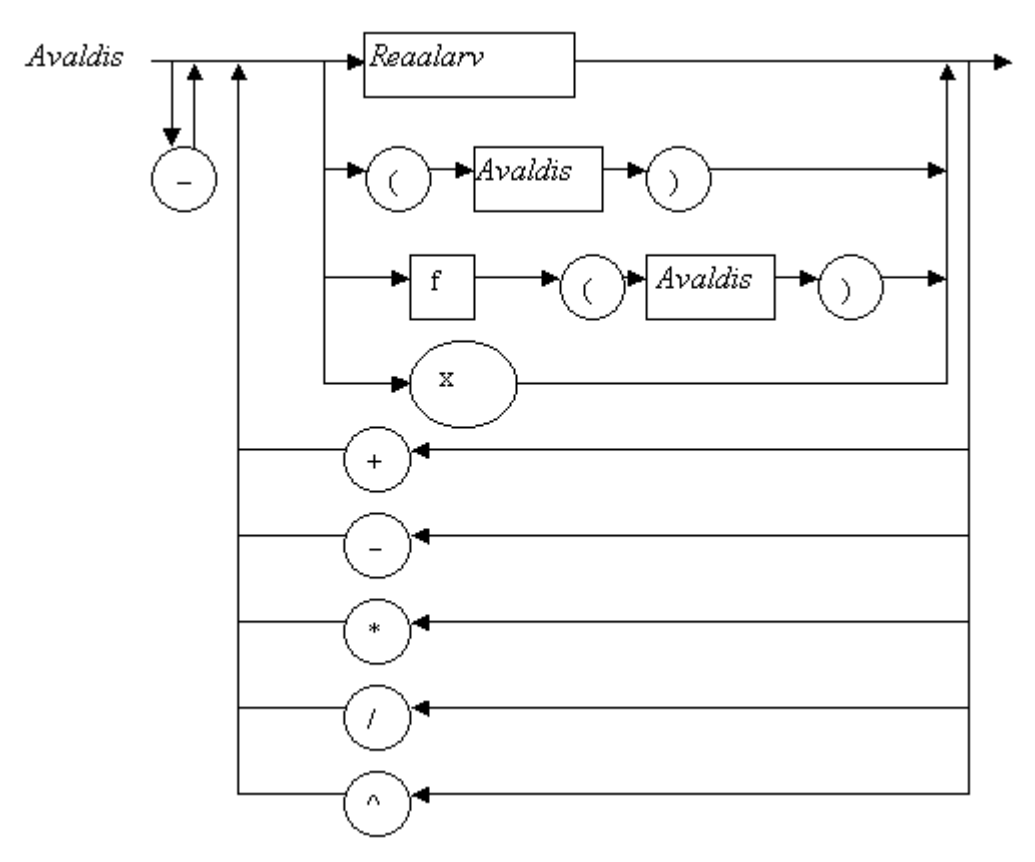

#### **Joonis 1. Avaldiste süntaks.**

*f* asemele saab asendada järgmised üheargumendilised funktsioonid:

- *sin*
- *cos*
- *tan*
- *cot*
- *arcsin*
- *arccos*
- *arctan*
- *ln*
- *lg*
- *exp*

Reaalarvud esitatakse tavalisel kujul, kasutades koma. Näiteks, *372,03* või *–19.* Toome mõned avaldiste näited tabelina

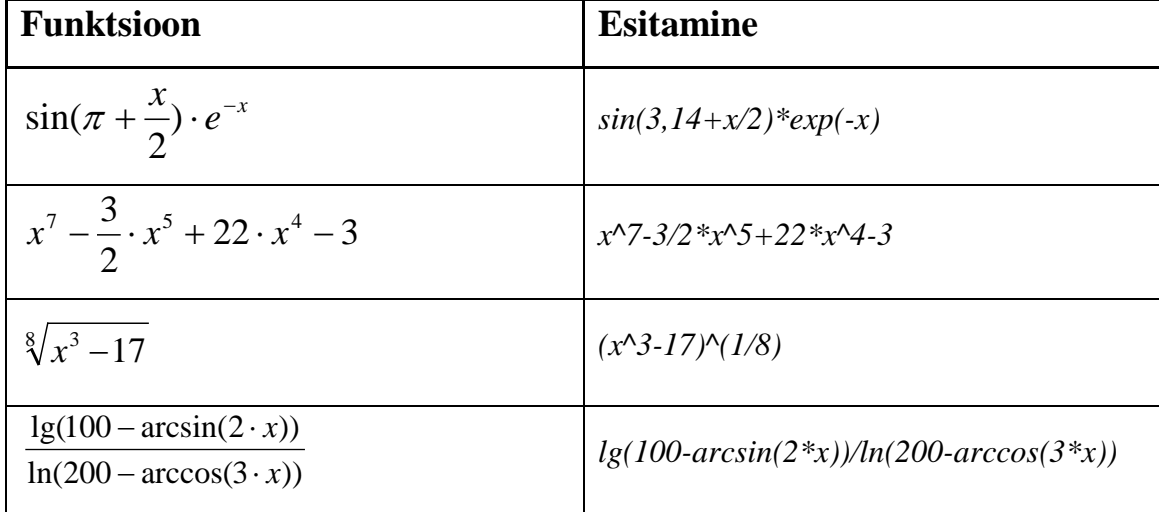

Tabel 1

### **2.5 Funktsiooni väärtuste arvutamine**

Argumendi muutumispiirkond *[a; b]* esitatakse diskreetselt ühesuguse sammuga *X={a; a+0,01; a+0,02; a+0,03; ……; b-0,03; b-0,02; b-0,01; b}*. Tähistagu *Xn=a+0,01\*n*. Programm arvutab funktsiooni *f* väärtused (arv või "määramata") punktides *Xn* ja salvestab mällu.

Programm arvutab ka funktsiooni esimese ja teise tuletise väärtused punktides

$$
X_k
$$
otse definitsiooni järgi:  $f'(x_k) = \frac{f(x_{k+1}) - f(x_k)}{x_{k+1} - x_k}$  Tulemus salvestatakse mällu.

#### **2.7 Piirväärtus**

Öeldakse, et arv s∈*R* on funktsiooni *f* vasakpoolne piirväärtus punktis *t*, kui iga reaalarvu <sup>ε</sup> *>0* korral leidub reaalarv δ*>0* selliselt, et kui *x*∈*X* ja 0<*t-x*<δ, siis |*f(x)-s|*<ε.

Funktsiooni *f* vasakpoolne piirväärtus punktis *t* on lõpmatus, kui iga reaalarvu <sup>ε</sup> *>0*  korral leidub reaalarv δ*>*0 selliselt, et kui *x*∈*X* ja *0*<*t-x*<δ, siis *f(x)*>ε. Parempoolse piirväärtuse definitsioon on sarnane.

Vasakpoolse piirväärtuse leidmiseks punktis *b* programm arvutab funktsiooni väärtused punktides  $t_1 = t-10^{-2}$ ;  $t_2 = t-10^{-3}$ ;  $t_3 = t-10^{-4}$  jne. Kui leidub arv *k* lõigust [1; 50], et *f(tk)>1000*⋅*f(tk-1)*≠*0*, siis tulemuseks loetakse lõpmatus. Kui leidub arv *k* lõigust [1; 50], et *-f(tk)>-1000*⋅*f(tk-1)*≠*0*, siis tulemuseks loetakse miinus lõpmatus. Kui iga arvu *k* korral lõigust [1; 50] kehtib |*f(tk)-f(tk-1)|<|f(tk-1)-f(tk-2)*| ja |*f(t31)-f(t30)|< 0,01*, siis tulemuseks on *f(t50)*. Vastasel korral tulemus on määramata. Parempoolse piirväärtuse arvutamine on sarnane.

#### **2.8 Määramispiirkonna leidmine**

Reaalarvulise funktsiooni *f(x) määramispiirkond* – reaalarvuline hulk, mille iga elemendi *c* korral *f(c)* väärtus on arvutatav reaalarvudes. Funktsiooni väärtus peab eksisteerima vähemalt ühes punktis argumendi muutumispiirkonnas, vastasel korral funktsiooni analüüs on mõttetu.

Programm otsib funktsiooni *f* katkevuspunktid antud piirkonnas. Kui *c*∈ *X* ja *f(c)* on määramata, siis katkevuspunkt on leitud. Kui funktsioon *f* on määratud punktides *Xm*  ja *Xm+1*, siis programm proovib prognoosida katkevuspunkti olemasolu. Tarvilik tingimus:

• *|arctan(f '(X<sub>m-1</sub>))* – *arctan(f '(X<sub>m+1</sub>))*/  $> \frac{\pi}{6}$  (kasutakse funktsiooni tuletise geomeetrilist tähendust)

VÕI

•  $f'(X_{m-1})$  ja  $f'(X_{m+1})$  on sama märgiga, kuid  $(f(X_{m+1}) - f(X_m))$  ja  $f'(X_{m-1})$  on erineva märgiga

Kui tingimus kehtib, programm otsib lõpliku arvu sammude jooksul sellist punkti *c* intervallis (*Xm ; Xm+1)*, et  $\rightarrow c x \rightarrow c+$ ≠  $x \rightarrow c$  *x*  $\rightarrow$  *c*  $\lim f(x) \neq \lim f(x)$ ,  $\rightarrow c-$ = ±∞  $x \rightarrow c$  $\lim f(x) = \pm \infty$  või  $\rightarrow c +$ = ±∞  $x \rightarrow c$  $\lim f(x) = \pm \infty$ . See on piisav tingimus.

Määramispiirkonna analüüsi tulemus esitatakse intervallide nimekirjana, mis võib koostada lõikudest, poollõikust ja vahemikest. Näiteks, funktsiooni  $\frac{1}{x \cdot (x+2)}$  $x \cdot (x +$ määramispiirkond lõigus –10 kuni 10 on esitatav nimekirjana:

- $\bullet$   $[-10; -2)$
- $\bullet$   $(-2; 0)$
- *(0; 10]*

Samas lõigus funktsiooni  $\sqrt{x}$  määramispiirkond on esitatav nimekirjana:

• *[0; 10]*

Intervall on lõik või poollõik, kui piirpunkt kuulub intervalli. Otspunkt *d* kuulub intervalli *[d; ...),* kui funktsiooni *f* parempoolne piirväärtus punktis *d* on lõplik ja *f* ′(*d*+)⋅ *f* ′′(*d*+) ≤ 0 (nõgus kasvav funktsioon ei ole piiratud ülaltpoolt). Otspunkt *d* kuulub intervalli *(...; d]*, kui funktsiooni f vasakpoolne piirväärtus punktis d on lõplik ja *f*  $'(d-) \cdot f''(d-) ≥ 0$ 

#### **2.9 Nullpunktid**

Reaalarvulise funktsiooni f(x) *nullpunkt* – punkt *c*, mille korral f(c) väärtus on 0. Programm analüüsib ainult ühikpunktid, kus funktsioon on võrdne nulliga, mitte intervallid.

Programm otsib funktsiooni *f* nullpunkte antud piirkonnas. Kui  $f(X_n)=0$ , siis nullpunkt on leitud. Kui punkti funktsioon *f* on pidev lõigus *[Xm; Xm+1]*, (f*(Xm)>0* ja  $f(X_{m+1}) < 0$  või  $f(X_m) < 0$  ja  $f(X_{m+1}) > 0$ ), siis vahemikus  $(X_m; X_{m+1})$  asub nullpunkt. Kui funktsioon *f* on pidev lõigus  $[X_m; X_{m+1}]$ , punktide  $X_m$  ja  $X_{m+1}$  vahel asub lokaalne miinimum, *f(Xm)>0* ja *f(Xm+1)>0*, siis programm otsib lõpliku arvu sammude jooksul sellist punkti *c* intervallis  $(X_m; X_{m+1})$ , et  $|f(X_{m+1})| < 0.001$ . Kui funktsioon *f* on pidev lõigus *[Xm-1 ; Xm+2]*, punktide *Xm-1* ja *Xm+1* vahel asub lokaalne maksimum (kehtib tingimus:  $f(X_m) > f(X_{m+1})$  ja  $f(X_m) > f(X_{m-1})$  või  $f(X_m) > f(X_{m-1})$  ja  $f(X_m) = f(X_{m+1})$  ja *f(Xm+1)>f(Xm+2))*, *f(Xm)<0* ja *f(Xm+1)<0*, siis nullpunkti otsing koosneb kahest osast.

- 1. Kolmendotsing, mis otsib lõpliku arvu sammude jooksul lokaalset maksimumi. Kui maksimum *c* on leitud ja funktsiooni väärtus pole negatiivne, siis otsing lõpetatakse ja nullpunkt on leitud.
- 2. Lineaarne otsing programm otsib lõpliku arvu sammude jooksul sellist punkti *c* intervallis  $(X_m : X_{m+1})$ , et  $|f(X_{m+1})| < 0.001$ . Kui selline punkt on leitud, siis nullpunkt on ka leitud.

Kolmendotsingu algoritm (ülimalt 100 sammu):

Antud lõigus *[s; t]* on määratud funktsioon *f(x)* ja samas lõigus asub funktsiooni lokaalne maksimum.

- *1. d:=(2\*s+t)/3. e:=(s+2\*t)/3.*
- 2. Kui *f(d)>f(e),* siis *s:=d.* Minna sammule 1.
- 3. Kui *f(d)<f(e),* siis *t:=e.* Minna sammule 1.
- 4. *s:=d. t:=e*. Minna sammule 1.

Algoritmi tulemuseks on väärtus *(s+t)/2*.

Kui funktsioon *f* on pidev lõigus  $[X_{m-1}$ ;  $X_{m+2}$ , punktide  $X_{m-1}$  ja  $X_{m+1}$  vahel asub lokaalne miinimum (kehtib tingimus:  $f(X_m) < f(X_{m+1})$  ja  $f(X_m) < f(X_{m-1})$  või  $f(X_m) < f(X_{m-1})$ ja  $f(X_m)=f(X_{m+1})$  ja  $f(X_{m+1})\leq f(X_{m+2})$ ,  $f(X_m)>0$  ja  $f(X_{m+1})>0$ , siis nullpunkti otsing on sama.

#### **2.10 Paaritu funktsioon, paarisfunktsioon, perioodilisus**

Reaalarvulist funktsiooni f nimetatakse *paarisfunktsiooniks (paarituks funktsiooniks*), kui ∀*x* kehtib  $f(x) = f(-x)$  ( $f(-x) = -f(x)$ ). Reaalarvulist funktsiooni f nimetatakse *perioodiliseks funktsiooniks, perioodiga* <sup>ω</sup> , kui ∀*х* korral kehtib  $f(x) = f(x + \omega)$ .

Funktsiooni väärtuste võrdlus toimub spetsiifiliselt. Väärtused *f(Xm)* ja *f(Xn)*  loetakse võrdseks parajasti siis, kui kahemõõtmelised intervallid

$$
((X_{m-1}, f(X_{m-1})); (X_{m+1}, f(X_{m+1})))
$$

$$
((X_{n-1}, f(X_{n-1})); (X_{n+1}, f(X_{n+1})))
$$

lõikuvad omavahel. Tingimus võimaldab võrrelda ka lõpmatuid väärtusi ja leida perioodi antud täpsusega. Näiteks, *sin(0)=sin(2*π*)*≠*sin(6,28)*. Siin *sin(0)* annab intervalli ((-0,01; -0,00017453); (0,01; 0,00017453)) ja *sin(6,28*) annab intervalli ((6,27; -0,013184925); (6,29; 0,00681464)). Antud tingimuse järgi väärtused on ekvivalentsed, mis tunduvalt kiirendab algoritmi tööd.

Funktsiooni paaris/paaritu omadus kontrollitakse otse definitsiooni järgi antud argumendi muutumispiirkonnas. Kui muutumispiirkond ei sisalda lõiku *[-1; 1]*, siis programm ei diagnoosi paaris/paaritu omadust.

Funktsiooni perioodilisus kontrollitakse ka otse definitsiooni järgi. Kontroll ei anna korrektset tulemust, kui analüüsimiseks antud argumendi muutumispiirkonna pikkus on väiksem kui 2 ⋅<sup>ω</sup> (näiteks, funktsiooni *sin x* korral vahemiku pikkus peab ületama  $4\pi$ ).

## **2.11 Funktsiooni kriitilised punktid ja monotoonsuse piirkondade määramine**

Punkte, kus  $f'(x) = 0$ , nimetatakse funktsiooni  $y = f(x)$  *statsionaarseteks punktideks*. Funktsiooni statsionaarseid punkte ja neid punkte, kus funktsiooni tuletis on lõpmatu või ei eksisteeri (funktsiooni katkevuspunktid), nimetatakse funktsiooni  $y = f(x)$  *kriitilisteks* punktideks. Funktsioon f on *monotoonselt kasvav (kahanev)* piirkonnas A, kui  $s < t \Rightarrow f(s) \leq f(t)$  ( $s < t \Rightarrow f(s) \geq f(t)$ ), iga *s* ja *t* korral piirkonnast A.

Määramispiirkonna analüüsimise etapis olid leitud funktsiooni katkevuspunktid. Statsionaarsete punktide otsing on sama, mis funktsiooni nullpunktide otsing, erinevuseks on see, et nullpunktide leidmiseks kasutakse mitte funktsiooni f, vaid tema esimest tuletist. Tulemuseks on katkevuspunktide ja statsionaarsete punktide hulgateoreetiline ühend.

Funktsiooni arvutamise etapis olid salvestatud funktsiooni tuletise väärtused. Programm valib intervallid, kus tuletise väärtused on positiivsed (negatiivsed) ja pole võrdsed nulliga. Need moodustavad kasvamispiirkonda (kahanemispiirkonda).

#### **2.12 Funktsiooni miinimumi ja maksimumi arvutamine**

Funktsiooni *f* globaalseks *maksimumiks (miinimumiks)* piirkonnas *A* nimetatakse *f* suurimat (vähimat) väärtust (või piirväärtust) selles piirkonnas.

Programm vaatab funktsiooni väärtused läbi ja valib minimaalset ja maksimaalset väärtust. Kui funktsioonis on katkevuspunktid, siis programm arvutab funktsiooni vasakpoolne ja parempoolne piirväärtus iga katkevuspunktis. Tulemuseks saab lõplik arv või  $\pm \infty$ .

## **2.13 Esimese tuletise kriitiliste punktide, funktsiooni kumerus- ja nõgususpiirkondade määramine**

Funktsiooni f graafik on vahemikus A *kumer(nõgus)*, kui selle vahemiku igas punktis graafiku puutuja asetseb ülapool (allpool) graafikut. Punkte, kus  $f''(x) = 0$ , nimetatakse funktsiooni f *käänupunktideks*. Funktsiooni käänupunktid ja funktsiooni esimese tuletise katkevuspunktid moodustavad funktsiooni esimese tuletise kriitiliste punktide hulk. Uurimise metoodika on sama, mis punktis 2.11 (Funktsiooni kriitilised punktid ja monotoonsuse piirkondade määramine).

## **2.14 Nõuded funktsioonile**

Programmi poolt teostatava analüüsi korrektsuseks peavad funktsioon ja vaadeldav piirkond rahuldama järgmisi tingimusi (muude funktsioonide korral analüüs võib anda ebakorrektse tulemuse):

- Perioodilisuse analüüsi teostamiseks perioodi pikkus peab olema intervallis 0,5 kuni 40, amplituud - vähemalt 1 ja argumendi muutumispiirkonna pikkus vähemalt 2 perioodi.
- Paarsuse ja paarituse analüüsi teostamiseks peab argumendi muutumispiirkond sisaldama lõiku *[-1; 1]*
- Kui funktsioon f on pidev antud piirkonnas *X*, siis peab kehtima, et  $\forall x \in X : |f'(x)| < 30.$
- Kui  $\lim_{x \to \infty} f(x) \to \pm \infty$ , siis peab kehtima /f '(s+0,01)/>30 või /f '(s-0,01)/>30.  $x \rightarrow s$ →
- Funktsiooni väärtus peab eksisteerima vähemalt ühes punktis kasutaja poolt sisestatud vahemikust.
- Funktsiooni *f(x)* kasvamis- ja kahanemispiirkondade pikkus on vähemalt 0,3.
- Argumendi muutumispiirkonna *[a; b]* otspunktide väärtusi ei pea võrdlema funktsiooni *f(x)* kriitiliste punktidega ega funktsiooni *f '(x)* kriitiliste punktidega.

## **2.15 Õppuri ja õpetaja programmid**

Õpetaja programmi abil saab koostada harjutusi, salvestada neid ja avada tulemustefaile. Harjutuste fail on laiendiga *\*.yls –* tekstifail, kus on antud funktsioonid, nende funktsioonide argumendi muutumispiirkonnad ja etteütlemise kasutamise luba/keeld. Fail on signeeritud, seega ülesannete kogu saab parandada või muuta ainult õpetaja programmi abil. Õppuri programm kontrollib ka failide signatuuri.

Õppuri programm avab ülesannete faili. Kui ta on valesti signeeritud, siis programmi töö lõpetatakse. Funktsioonide järjekord on fikseeritud. Programm käivitab analüüsimismooduli eraldi iga funktsiooni suhtes ja edasi ootab kasutajalt vajalike vastuste sisestamist suvalises järjekorras. Lahendamise jooksul saab katkestada kogu tööd või jooksvat ülesannet. Kui tööl oli lubatud etteütluse kasutamine, siis õppuri soovi korral antakse õige vastus mingis alampunktis, näiteks, miinimumi väärtus.

Tulemus salvestatakse väljundfaili laiendiga *\*.tlm* (edasi *tulemuste fail*)*.* Seal ladustatakse ülesannete tekst, vigade ja etteütlemiste arv ja staatus – kas ülesanne on lahendatud või mitte. Fail signeeritakse. Tulemuste faili saab avada ainult õpetaja programmi abil, mis kontrollib faili autentsust.

## **3 Õppuri programmi ülevaade**

## **3.1 Töö alustamine**

Programmi töö alguses sisestatakse kasutaja nimi. Tühja rea korral töö lõpetatakse. Edasi programm ootab kasutajalt ülesannete faili (\*.yls) valikut standardses dialoogaknas. Vea tekkimisel programm käivitab jälle faili avamise dialoogi. Nupu *Tühista* vajutamise korral programm lõpetab oma töö. Edasi toimub töö põhiaknas.

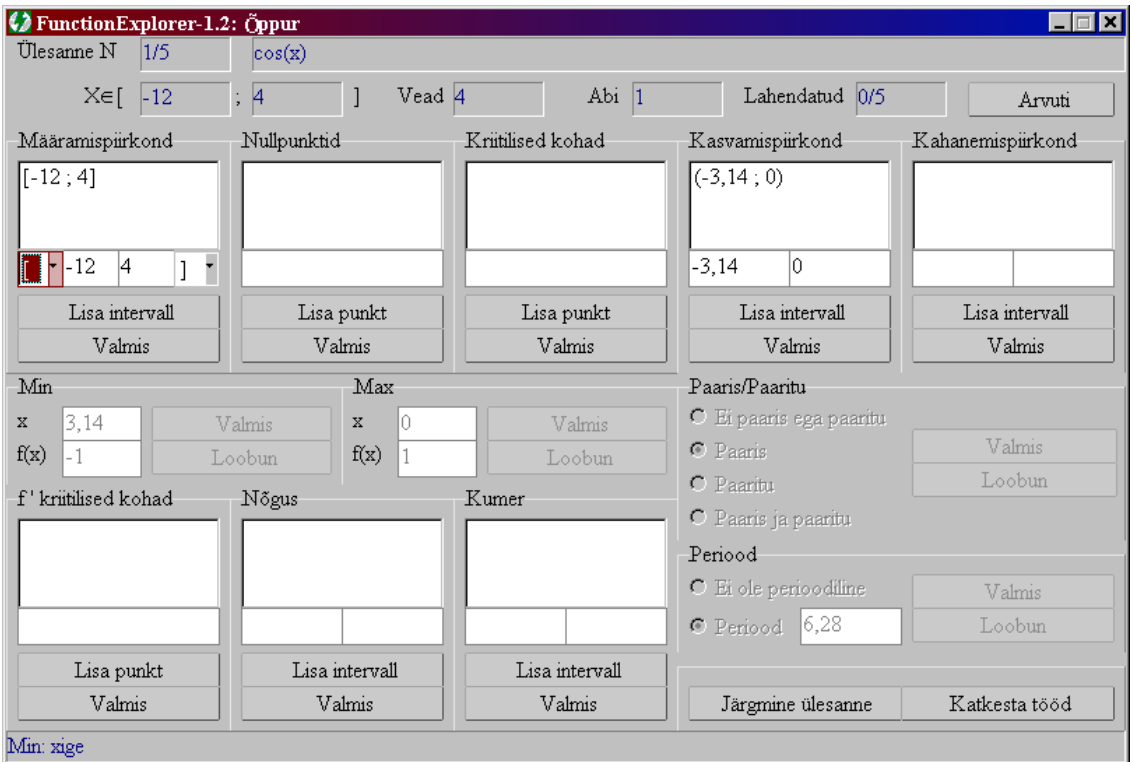

**Joonis 2. Õppuri programmi põhiaken.**

## **3.2 Funktsiooni uurimise aken**

Programmi põhiakna ülemises osas asuvad ülesande püstitus, statistika ja arvuti. Keskosa aknast moodustavad funktsiooni uurimise alamülesanded. Alumises osas on staatuseriba ja juhtivad nupud.

## **3.2.1 Ülesande püstitus ja statistika**

Funktsiooni aknas näidatakse jooksvat ülesannet. Sellest allpool asuvad vasakult paremale:

•  $X \in \text{-}$  argumendi muutumispiirkond, kus tuleb uurida funktsiooni

- *Vead*  vigade arv jooksvas ülesandes
- *Abi*  kasutatud etteütlemiste arv jooksvas ülesandes
- *Lahendatud* lahendatud ülesannete arv

Õppur uurib jooksvat valemit antud vahemikus.

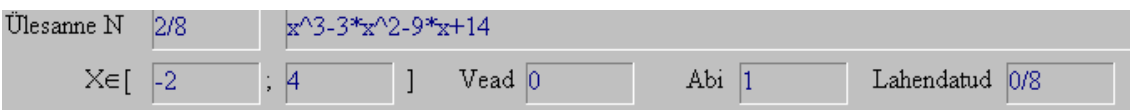

**Joonis 3. Funktsiooni uurimise akna ülaosa**

## **3.2.2 Arvuti**

Ülesande lahendamiseks õppur saab kasutada integreeritud arvutit, mis arvutab uuritava funktsiooni väärtust antud punktis. Arvuti käivitamiseks tuleb vajutada nupule *Arvuti*, sisestada argumendi väärtus ja vajutada nupule *Arvuta.*

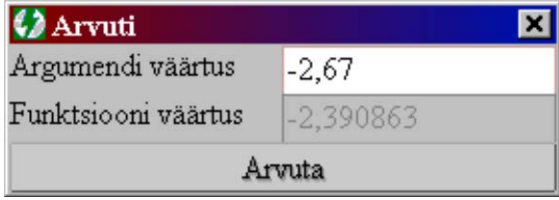

**Joonis 4. Arvuti**

#### **3.2.3 Põhielemendid (tähtsad lõigud ja punktid)**

Edasi asuvad põhiaknas kaheksa alamülesannet:

- Määramispiirkond
- Nullkohad
- Kriitilised kohad
- Kasvamispiirkond
- Kahanemispiirkond
- f ' kriitilised kohad
- Nõgus
- Kumer

Määramispiirkond kujutab endast intervallide nimekirja, mille sisestamiseks on põhiaknas järgmine blokk:

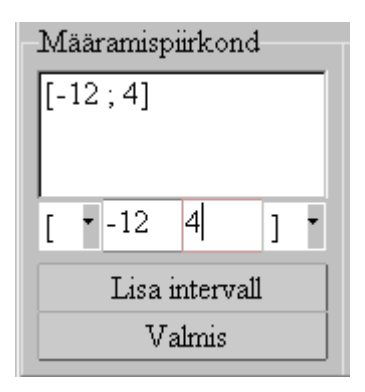

#### **Joonis 4. Määramispiirkonna sisestamise kasutajaliides**

Bloki pealkirja all asub juba sisestatud intervallide nimekiri. Nimekirja all on kast järjekordse intervalli sisestamiseks. Selleks peab kasutaja valima sulgude abil intervalli tüübi ja argumendi väärtused otspunktides.

*Lisa intervall –* nupu vajutamisel programm kontrollib, kas kasutaja sisendi väärtused on õiged või mitte. Kui sisendi vead ei ületa 0,02, siis programm otsustab, et see on õige, *staatuseribal* trükitakse "Määramispiirkond: õige" (akna allpool) ja intervallide nimekirjas trükitakse õige lõik. Vastasel korral on tulemuseks veateade *staatuseribal.*

*Valmis* – nupu vajutamine lõpetab alamülesande. Kui on lubatud etteütlused ja intervallide nimekiri ei ole täielik, siis programm valib õige vastuse.

Kasvamispiirkonna, kahanemispiirkonna, nõguste ja kumerate piirkondade sisestamisel pole vaja valida intervalli tüüpi ja blokk näeb välja nii:

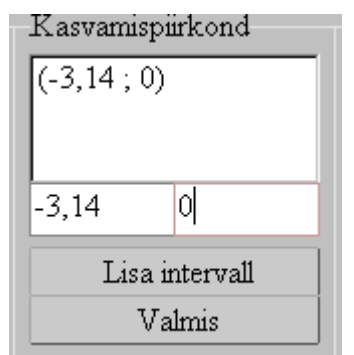

#### **Joonis 5. Kasvamispiirkonda sisestamise blokk.**

Nullpunktide, funktsiooni *f* kriitiliste punktide ja funktsiooni *f* tuletise kriitiliste punktide blokid on sarnases. Pealkirja all asub juba sisestatud punktide nimekiri. Nimekirja all on kast järjekordse punkti sisestamiseks.

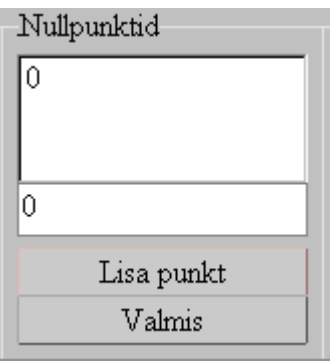

**Joonis 6. Nullpunktide sisestamise blokk.**

#### **3.2.4 Funktsiooni tüüp**

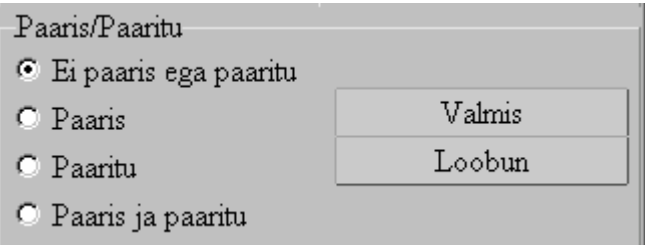

#### **Joonis 7. Funktsiooni tüübi valimise blokk.**

Raadionuppude vajutamise abil õppur valib funktsiooni tüübi:

- *Ei paaris ega paaritu*
- *Paaris*
- *Paaritu*
- *Paaris ja paaritu*

*Valmis* – programm kontrollib, kas kasutaja sisendi väärtus on õige või mitte.

*Loobun* - vajutamisel valitakse õige vastus ja blokeeritakse nupud *Loobun* ja *Valmis*.

#### **3.2.5 Periood**

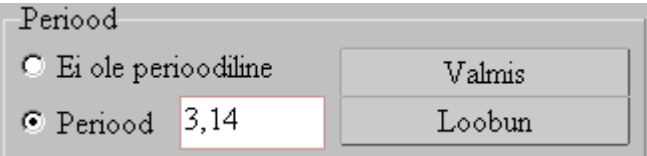

#### **Joonis 8. Perioodi sisestamise blokk**

Raadionuppude vajutamise abil õppur valib funktsiooni tüübi:

- *Ei ole perioodiline*
- *Periood* (sel korral tuleb sisestada perioodi pikkuse arvuna vastavasse lahtrisse, näiteks, 3,14 või 12).
- *Valmis*  programm kontrollib, kas kasutaja sisendi väärtused (ei ole perioodiline/perioodiga ...) on õiged või mitte.
- *Loobun* vajutamisel programm valib õige vastuse

#### **3.2.6 Miinimum ja maksimum**

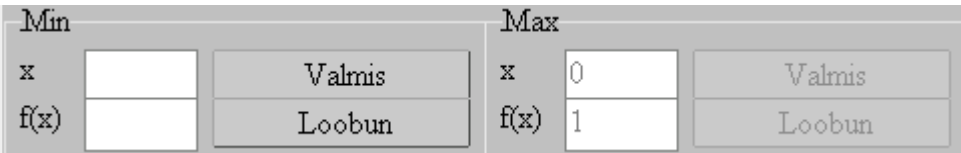

#### **Joonis 9. Miinimumi ja maksimumi sisestamise blokk.**

Tekstilahtrisse *f(x)* tuleb sisestada funktsiooni *f* miinimum antud lõigus. Kui väärtus on + ∞ , siis tuleb sisestada sõna *+infin*. Kui väärtus on − ∞ , siis tuleb sisestada sõna *-infin*. Teistel juhtudel tuleb sisestada arv. Lahtrisse *x* tuleb sisestada vastav argumendi väärtus täpsusega ±0,01. Näiteks, funktsiooni *tan(x)* lõigus *[0; 2]*  maksimum on *+infin* katkevuspunktis *1,57*. Funktsiooni *sin(x)* miinimum samas lõigus on *0* punktis *0.*

*Valmis* - programm kontrollib, kas kasutaja sisendi väärtus on õige või mitte. *Loobun* - vajutamisel programm valib õige vastuse.

#### **3.2.7 Juhtimisnupud ja staatuseriba**

Põhiakna alumises osas asuvad juhtimisnupud ja staatuseriba.

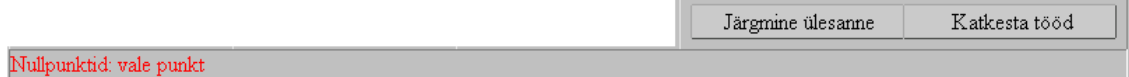

#### **Joonis 10. Põhiakna alumine osa.**

Nupu *Järgmine ülesanne* abil saab lõpetada jooksva ülesande lahendamise ja alustada järgmist. Seda nuppu vajutatakse ka siis, kui ülesanne on lahendatud. Sel korral programm alustab järgmist ülesannet (kui kasutaja poolt sisestatud väärtused on õiged) või küsib "Kas soovite katkestada ülesannet (jah/ei)" ja näitab staatuseribal vea kohta:

- Määramispiirkond pole täielik
- Nullpunktide nimekiri pole täielik
- Kriitiliste punktide nimekiri pole täielik
- Kasvamispiirkond pole täielik
- Kahanemispiirkond pole täielik
- *f* ′ kriitiliste punktide nimekiri pole täielik
- Nõgususpiirkondade nimekiri pole täielik
- Kumerate piirkondade nimekiri pole täielik
- Funktsiooni miinimum ei ole sisestatud
- Funktsiooni maksimum ei ole sisestatud
- Paaris/Paaritu ei ole sisestatud
- Periood ei ole sisestatud

Valides nuppu "Ei" saab edasi lahendada jooksvat ülesannet. Kui kõik on õige ja kasutaja vajutas nupu *Järgmine ülesanne*, siis lahendatud ülesannete loendur suureneb ühe võrra. Kui jooksev ülesanne oli viimane, siis programm pakub salvestada tulemuste faili. Tulemuste fail on laiendiga *\*.tlm .* Kui kasutaja ei sisestanud failinime või vajutas nupule *Tühista*, siis programm veel kord täpsustab tema valiku

Nupu *Katkesta tööd* vajutamine katkestab kogu tööd.

## **4 Õpetaja programmi ülevaade**

## **4.1 Õpetaja programmi kasutajaliidese kirjeldus**

Programmi käivitamisel avatakse programmi põhiaken

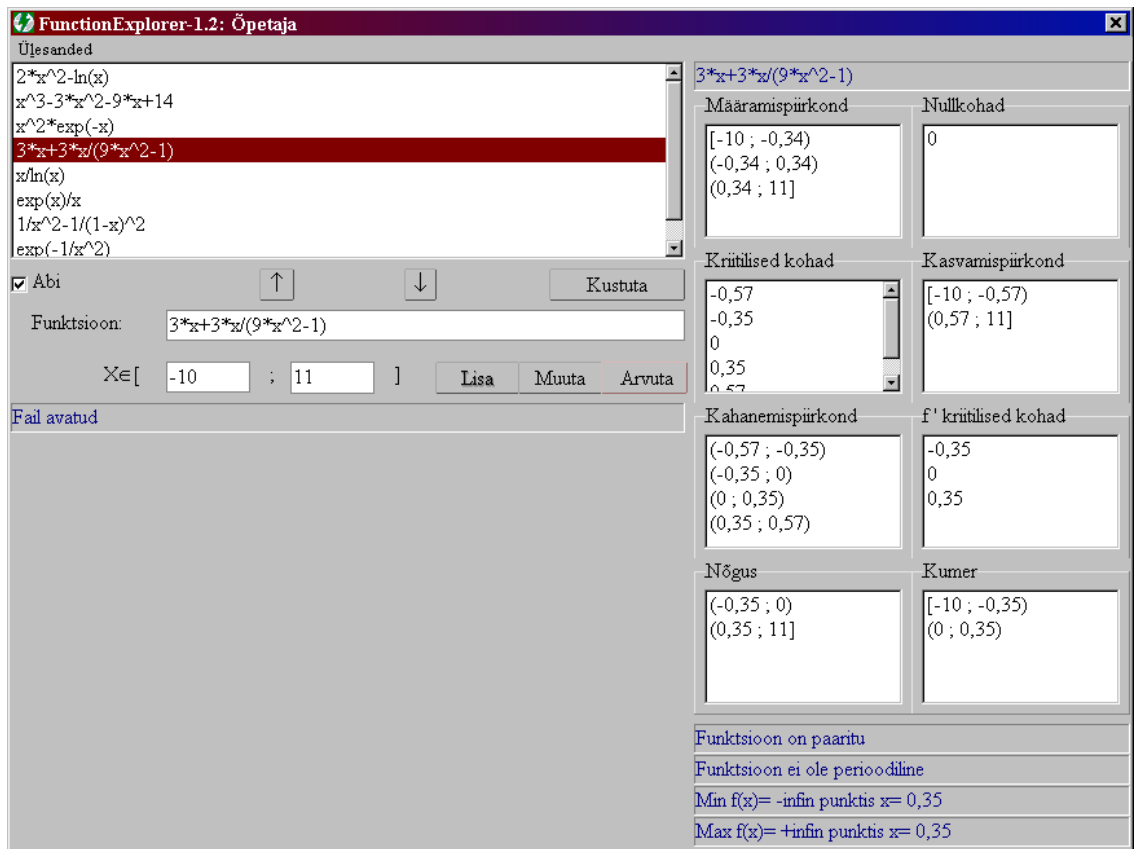

**Joonis 11. Programmi põhiaken.**

## **4.2 Menüü**

Menüü *Ülesanded* koosneb 4 punktist:

- *Uus Ctrl+N*
- *Avada Ctrl+O*
- *Salvestada Ctrl+S*
- *Tulemused Ctrl+T*

Punkt *Uus* loob uue testi. Kui oli avatud teine ülesannete fail või kui ülesannete nimekirjas on sisestatud mõned ülesanded, siis *Õpetaja* programm pakub võimalust salvestada eelmine test faili (\*.yls), pöörduda tagasi testi redigeerimisele või luua uus test.

Punkt *Avada Ctrl+O* pakub avada testi faili. Kui eelmine ülesannete kogu ei ole tühi, siis enne avamist programm küsib *Kas soovite salvestada (Jah/Ei/Tühista)*

Punkt *Salvestada Ctrl+S* pakub kasutajale salvestada ülesannete fail. Ei saa salvestada tühja faili või tulemuste faili.

Punkt *Tulemused Ctrl+T* dubleerib punkti *Avada*. Erinevuseks on see, et programm avab mitte ülesannete faili, vaid tulemuste faili, laiendiga *\*.tlm*

## **4.3 Ülesannete nimekiri**

Järjestatud nimekiri, kus on antud valemid (sama kehtib ka tulemuste vaatamise režiimi ja ülesannete koostamise režiimi kohta). Hiirenupu või kursorklahvide abil valitakse nimekirjas ülesanne toimetamiseks või läbivaatamiseks.

#### **Joonis 12. Ülesanne järjekorra juhtivad nupud**

 $\downarrow$ 

Nupud muudavad ülesannete järjekorda nimekirjas. Selleks tuleb valida üks ülesanne nimekirjast ja vajutada vastavale nupule. Näiteks, kui nimekirjas on:

 $\bullet$   $\sin(x)$ 

 $\uparrow$ 

- $\cos(x)+x/(3^2)$
- $\bullet$   $\cos(x)$

ja on valitud valem " $cos(x)+x/(3^2)$ ", siis nupu "↑" vajutamisel saadakse:

- $\cos(x)+x/(3^2)$
- $\bullet$   $\sin(x)$
- $cos(x)$

*Kustuta* – eemaldab nimekirjast valitud valemi.

## $\nabla$  Abi

#### **Joonis 13. Etteütlemise kontroll.**

*Abi* – kui lahtris seisab linnuke, siis õppuril on etteütlemiste kasutamise võimalus terve töö lahendamisel.

## **4.4 Ülesannete sisestamine**

Ülesannete sisestamiseks on ülesannete nimekirja all järgmine blokk:

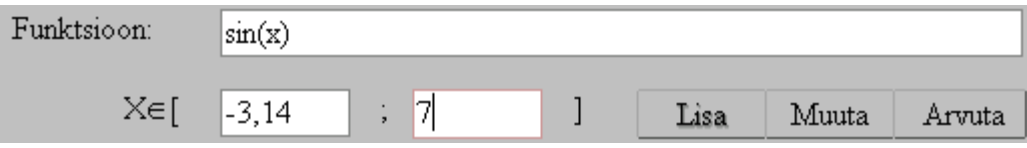

#### **Joonis 14. Valemi sisestamisblokk**

*Funktsioon* – tekstilahter, kuhu sisestatakse valem. Funktsiooni sisestamisreeglid vt. punktis 2.14 (Nõuded funktsioonile).

*X* ∈[..;...] - õpetaja sisestab argumendi *x* väärtuste hulga alg- ja lõppväärtuse, vastavalt vasakpoolsesse ja parempoolsesse tekstilahtrisse. Need väärtused seotakse jooksva funktsiooniga.

*Lisa* – korrektsete väärtuste korral funktsioon lisatakse *Ülesannete nimekirja* lõppu. Vastasel korral programm trükib *Staatuseribale* vea asukoha:

- Vale analüüsitava piirkonna algväärtus
- Vale analüüsitava piirkonna lõppväärtus
- Vale funktsiooni definitsioon
- Sama funktsioon eksisteerib nimekirjas
- Liiga palju funktsioone (kui nende arv ületab 30)

*Muuta* - korrektsete väärtuste korral asendatakse *Ülesannete nimekirja* valitud funktsiooni asemele uus funktsioon. Vastasel korral programm trükib *Staatuseribale* vea asukoha (vt. *Lisa).* Kui ükski funktsioon ei ole valitud, siis lisatakse uus funktsioon lõppu.

*Arvuta –* programm teostab sisestatud ülesande analüüsi.

*Staatuseriba* – tekstiline märgend ülesannete sisestamispunktist allpool. *Staatuseribas* trükitakse programmi kommentaarid sisestatava funktsiooni kohta.

## **4.5 Funktsiooni analüüs**

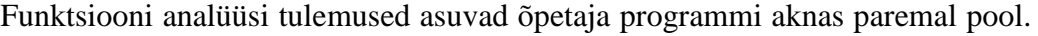

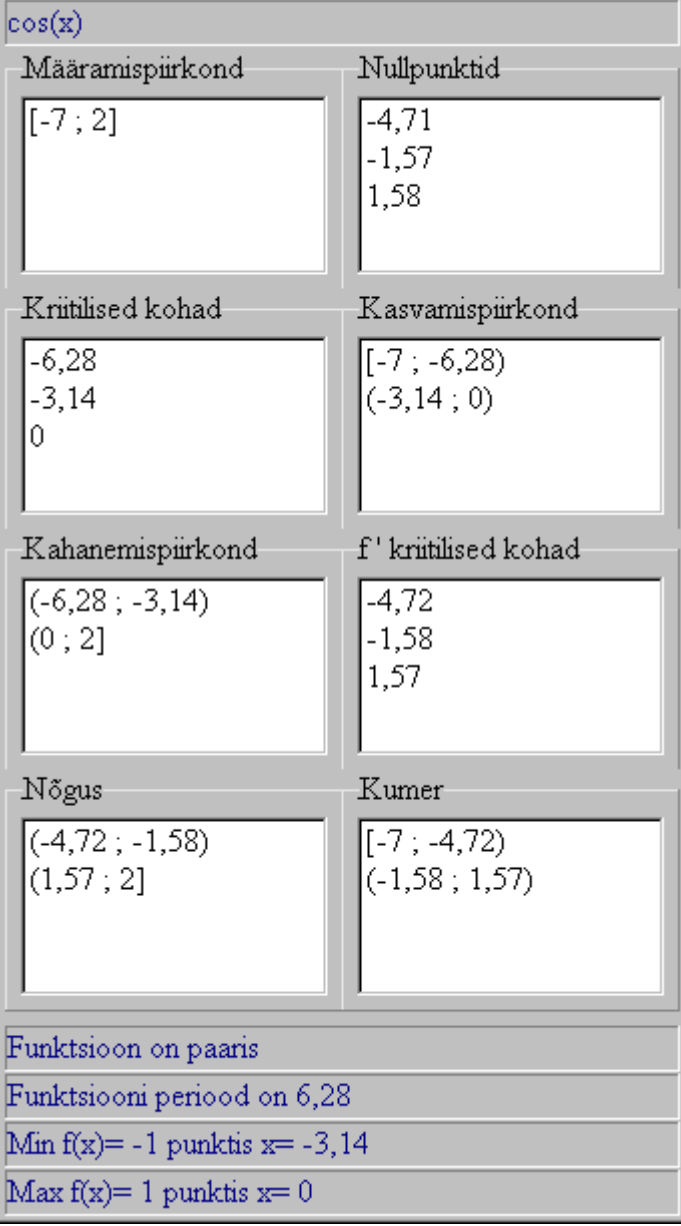

#### **Joonis 15. Funktsiooni analüüsi tulemused**

Kui analüüsi tulemused ei vasta õpetaja kavatsustele, on tal võimalus funktsiooni avaldist või argumendi muutumispiirkonda muuta.

## **4.5 Töö tulemuste läbivaatamine**

Tulemuste läbivaatamisel on valemi sisestamisblokk blokeeritud. Iga ülesanne tulemused on antud eraldi. Ülesande valik toimub ülesannete nimekirjas.

*Testi tulemused* – hulk ridu *staatuseribalt* allpool. Neid ei saa redigeerida.

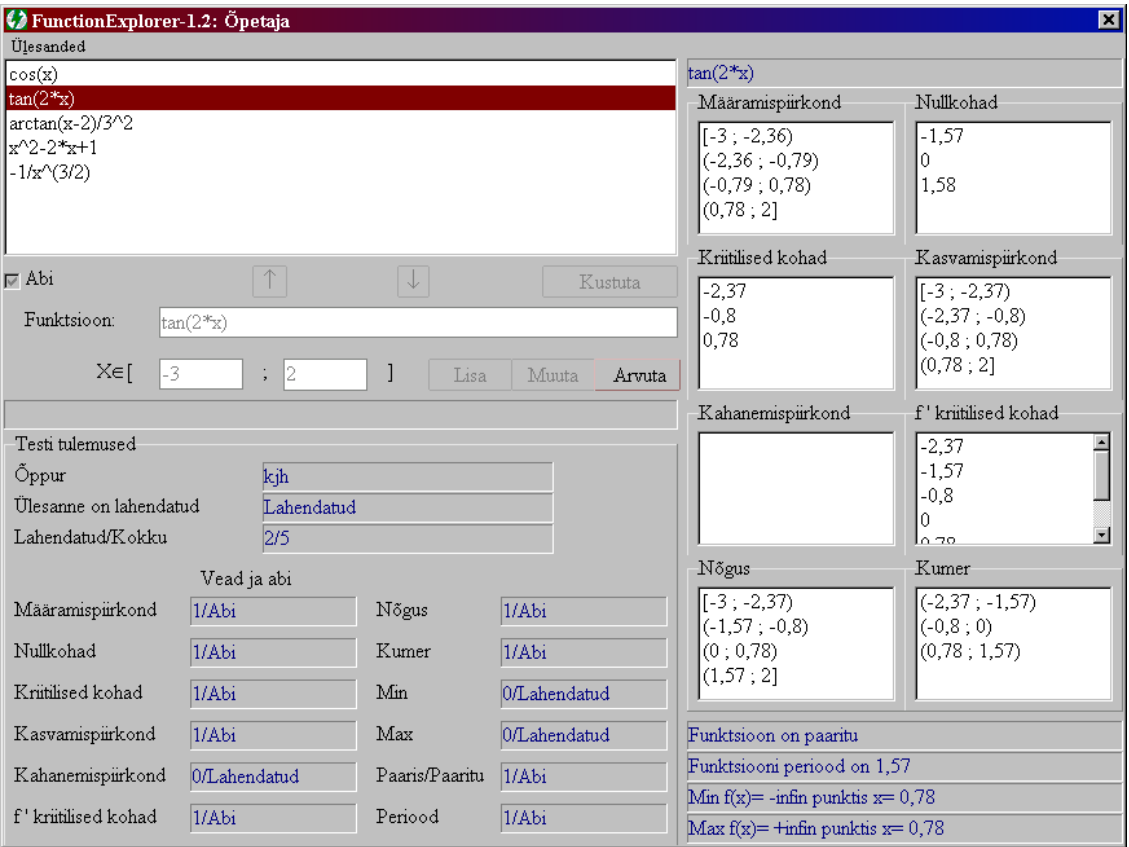

#### **Joonis 17**

*Õppuri nimi* – õppuri nimi, mis oli sisestatud testi lahendamise ajal.

*Ülesanne on lahendatud* – kui jooksev ülesanne on lahendatud, siis lahtris on "Lahendatud", vastupidisel juhul "Ei ole lahendatud".

*Lahendatud/Kokku* – summaarne lahendatud ülesannete arv ja üldine (lahendatud ja lahendamata) ülesannete arv.

*Vead ja abi –* vigade ja etteütlemiste arv jooksvas ülesandes etappide järgi.

### **Kokkuvõtte**

Programmi kirjutamise käigus kerkis esile mitmeid huvitavaid probleeme, mille lahendus oli seotud arvutusmeetoditega. Üks neist on piirväärtuste leidmine diskreetsetes hulkades. Töö tulemus täidab kõiki nõudeid ja eesmärke, mis olid püstitatud töö alguses: programm lubab teha eespool kirjeldatud tegevusi, kontrollib tüüpilisi vigu, võimaldab testide läbiviimist, omab eestikeelset kasutajaliidest ning on baseerub Eestis kasutatavatel õpikutel.

Programmi edasiarendusteks võivad olla andmebaasil põhinev Client-Server lahend, tulemuste graafiline kujutamine ja arvutuste kiirendamine interpreteerimise kompileerimisega asendamise teel.

## **Kasutatud kirjandus**

Trükitud:

- 1. Marina Issakova, Dmitri Lepp, Dmitri Kožemjatšenko, Vassili Tsvetkov. Põhifunktsioonide graafikute harjutamise programm. Semestritöö. TÜ 2001, 47 lk.
- 2. Lea Lepmann, Tiit Lepmann, Kalle Velsker. Matemaatika XI klassile. Tallinn: Koolibri, 1996.
- 3. Aleksander Levin, Tõnu Tõnso, Allar Veelmaa. Matemaatika XI klassile. Tallinn: Mathema, 1995.
- 4. Elmar Reimers. Matemaatilise analüüsi praktikum I, II. Tallinn 1988

## Internet:

5. Programmeerimise alused '96 loengukonspektid. http://www.math.ut.ee/kursused/proalused/l5.html#avaldis

## **Резюме**

#### **Программа для упражнений по анализу функций.**

#### Василий Цветков

#### Бакалаврская работа

Итогом работы стало создание программы для практических тренировок по исследованию составных функций в помощь учащимся гимназий и студентам первого курса университета по дисциплинам математического анализа и элементарной математики. Разработанная программа-клиент позволяет пользователям выполнять следующие действия:

- познакомиться с поведением функций,
- тренировать свои умения в нахождении производных и их значений,

программа для преподавателя даёт возможность:

- составлять контрольные работы,
- ознакомиться с результатом их решения студентами,

и проект соответствует следующим требованиям:

- применение произвольных рациональных функций и их комбинаций
- язык интерфейса эстонский
- проект базируется на учебниках школ Эстонии и Тартуского университета.